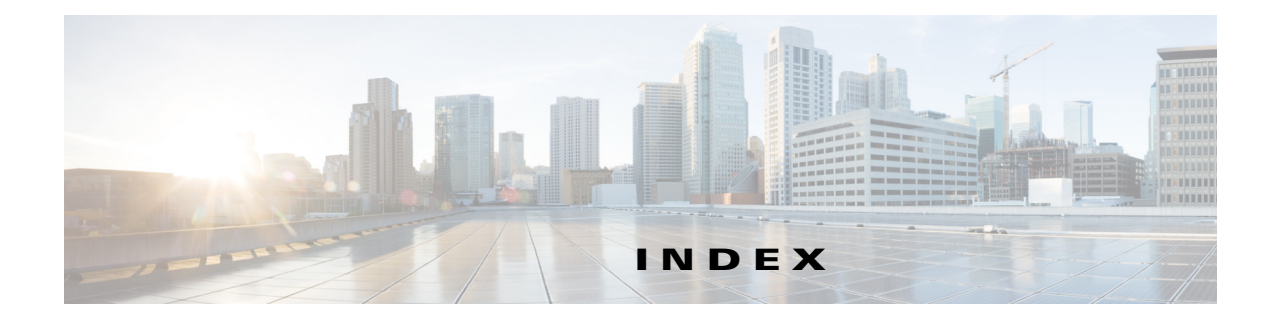

#### **Numerics**

100G **4-119** 100G-CK-LC-C **1-38** 100GE or OTU4 **2-25** Card Constraints **4-143** Card Operation Modes **4-143** Card Placement Rules **4-130** Card Slot Constraints **4-121** Card Slots **4-119** Importing **2-77** Regeneration Configurations **4-145** Use Client Payg **4-2** 100G-LC-C card card constraints **4-143** operational modes **4-143, 4-145** placement rules **4-130** regeneration configurations **4-145** 100G-ME-C card card constraints **4-143** operational modes **4-143** placement rules **4-130** regeneration configurations **4-145** 10X10G-LC card card constraints **4-143** fiber-switched protection **1-7** operational modes **4-143, 4-145** placement rules **4-130** regeneration configurations **4-145** 15216-EF-40-EVEN **2-16** placement rules **4-114** 15216-EF-40-ODD **2-16, 4-12** placement rules **4-114**

15216 FlexLayer Hybrid configuration **2-3** 15216-MD-48-EVEN 48 or 96 channel hybrid networks **4-115** placement rules **4-114** 15216-MD-48-ODD 48 or 96 channel hybrid networks **4-115** placement rules **4-114** 80-WXC site design rules (table) **4-36** 80-WXC-C card **4-11**

# **A**

A2A Finalized Circuit report viewing **3-33** activate AR-XPE card **1-35** adding fiber spans **2-15** notes **2-18** Remote Spur **4-164** sites **2-14** user profiles **1-45** adding sides multi-degree site **2-4, 2-15** alien interface defining **1-38** Gaussian cross-talk **D-6** scale factors **D-4** single-interfering cross-talk **D-5** working area **D-1** alien shelf placement rules **4-126** amplifier

OPT-EDFA-17 **4-12, 4-14** OPT-EDFA-24 **4-12, 4-14** Analyzer pane, description **A-9** analyzing a network design **2-54** any-to-any, description **1-11** arranging sites **4-155** AR-XPE card **1-35** ASR **2-25** ASR Bundle **2-67**

### **B**

BoM Excel report **2-63** BOM report exporting **2-70** network **2-64** site **2-66** spare part **2-68** BoM report totals **2-63**

# **C**

card constrains 100G-LC-C card **4-143** 100G-ME-C card **4-143** card constraints 10X10G-LC card **4-143** CFP-LC card **4-143** card movement rules **4-155** card placement rules **4-128** card rules **4-136** card slot constraints **4-120** Cards supported by NCS 2015 **B-9** CD Documentation **1-38** CD robustness **3-26** CFP-LC card card constraints **4-143**

operational modes **4-143, 4-145** placement rules **4-130** changing network state install **2-57** upgrade **2-57** channel rules traffic subnet **4-56** chassis M12 **1-1** M15 **1-1** M2 **1-1** M6 **1-1** chassis placement rules **4-110** chassis selection rules **4-7** circuit, description **1-10** Cisco TransportPlanner GUI description **A-1** client-based 1+1 protection, description **1-5** client cards licensing **1-38** Client Payg **1-38** client service support **1-7** closing a project **1-22** colorless demand **2-22** colorless omnidirectional **2-22** colorless property **2-21, 4-163** enable **2-31, 4-64** color scheme **1-25** Connection Viewer **A-5** contentionless functionality **2-22** Controller type **1-32, 4-8** copy, description **2-56** copying price lists **2-74** copy network and go back to design mode **2-56** Copy Properties **2-32** Copy ROADM demand properties **2-32** creating Ethernet aggregated demand **2-34** maintenance center **4-58**

network copy **2-56** network design JPEG **2-62** optical subnet **2-16** point-to-point demands **2-23** price lists **2-70** P-ring demands **2-27** ROADM demands **2-29** TDM aggregated demand **2-41** traffic subnet **2-19** CRS **1-9** CTP cache deleting **1-22**

### **D**

database file importing **1-44** deep door **1-33, 4-5** default layout, resetting **1-45** defining a third-party interface **1-38** deleting fiber spans **4-170** network **4-170** networks **4-170** notes **4-167** price lists **2-74** sites **4-167** traffic subnet **4-169** demand add site **4-73** add sites **4-73** mapping **2-78** remove site **4-73** remove sites **4-73** demand, description **1-11** Design-Analyzed state, description **2-55** design state, description **2-55** Documentation CD **1-38**

Paper **1-38** door **1-33, 4-5** double ring site arrangement **4-158**

### **E**

EDFA amplifiers **4-12, 4-14** edit channel plan traffic subnet **4-56** editing Ethernet aggregated demand **4-65** fiber spans **4-74, 4-77** network parameters **4-1** point-to-point demand **4-58** P-ring demand **4-61** project parameters **4-1** ROADM demand **4-63** service demand **4-56** side label **4-55** sides, sides editing **4-162, 4-163** sites **4-3** sites, sites editing **4-162** TDM aggregated demand **4-69** EDRA **4-12** PRE, BST and RAMAN **4-13** ellipse site arrangement **4-155** Enable NCS **1-30** NCS PIDs **2-9** Encryption Available Service Types **1-9** Card Constraints **4-145** Card Operation Modes **4-145** Card Regeneration Configurations **4-145** enabling and disabling **2-24** ROADM Platform Parameters **2-33** Supported Plugables **B-8** Viewing layout of single site **3-17**

Ethernet aggregated demand creating **2-34** editing **4-65** Ethernet Aggregated Demand report **3-31** Evolved Mesh **4-6** export network **2-77** xml to CTP **2-77** exporting BOM **2-70** fiber spans **4-80** Export XML **2-77**

### **F**

FDCU **1-36, 4-14, 4-15, 4-18** fiber mapping **2-78** fiber spans adding a span **2-15** deleting **4-170** editing **4-74, 4-77** exporting **4-80** Fiber-switched protection **1-5** fiber-switched protection, description **1-5** Filler card **4-7** FLD-4 units **4-19** Flexible Site Type **4-11** FlexLayer placement rules **4-128** Flex Spectrum **4-6**

### **G**

Gaussian cross-talk **D-6** Global Discount **1-38** graphical display, setting **1-24** guard band **1-35**

#### **H**

Hide BoM discount **1-38** Hide BoM price **1-38** hybrid configuration **1-46**

### **I**

import network **2-77, 2-78** xml to node **2-79** importing database files **1-44** Osmine configuration file **1-44** Sherpa design **2-75** Importing Osmine Configuration File **1-44** Include SW License **1-38** Inline DCU Flex SMR **2-88** Install-Analyzed state, description **2-56** Installation Parameters report **3-5** Installing CTP **1-18** Linux **1-18** Windows **1-18** Install state, description **2-56** interface operative area **D-1** Internal Connections report **3-8**

#### **J**

JPEG, network design **2-62**

### **L**

layout adjustments constraints **4-153** M2 **4-152** Layout Movement **4-80** performing **4-81**

prerequisites **4-81** restrictions **4-80** layout report **3-15** layout rules DCU **4-134** hybrid site **4-133** multidegree **4-134** OIC multidegree nodes **4-136** OTS units **4-134** OXC multidegree sites **4-136** Layout Templates **4-81** Components **4-81** ports **4-94** Sample XML smippets **4-88** Supported configurations **4-97** supported configurations cards **4-105** Using **4-94** licensing client cards **1-38** Limitations **2-82** linear topologies **5-1** linear topology **5-2** Link Availability report **3-21** loading network **1-21** price lists **2-73** locked state **2-59**

#### **M**

M2 and M6 shelf placement rules **4-125** maintenance contracts **2-74** creating a maintenance center **4-58** Manual Regeneration **1-3** creating **2-47** map demand **2-78**

fiber **2-78** node elements **2-78** site **2-78** Maximum Rectangle View **4-159** menu bar and toolbar description **A-2** meshed topology **5-3** MF-MPO-16LC **4-6** MF-MPO-16LC Cable **4-6** modifying unit ID **3-16** mouse shortcuts **A-10** MPO 16-2x8 Split Cable **4-5** MPO16LC **4-6** MPO-MPO cables **1-9** MSM External Switch **4-5** multi-degree site adding sides **2-4** multi-select **1-13** multishelf placement rules **4-122** Multi-side Editor **4-171**

### **N**

network BOM **2-64** deleting **4-170** editing **4-1** export **2-77** import **2-77, 2-78** loading **1-21** unloading **1-21** network analysis server **E-1** Network Creation wizard **2-3** network design analyzing **2-54** constraints **1-3** creating a copy **2-56** creating a JPEG **2-62** process flow **1-9**

process overview **1-3** putting a network in the Install state **2-57** putting a network in the upgrade state **2-57** state descriptions **2-55** supported client services **1-7** supported platforms **1-4** supported protection schemes **1-4** supported topologies **1-4** unlocking **2-59** Network Mgmt Tree tab changing the appearance **1-27** Network Wide Layout Export **3-19** Network Wide Layout Export Selection Export layout as image **3-19** Export layout data as table **3-19** Export location **3-20** Network Wide Layout summary **3-20** Overwrite all files **3-20** NE Update file, saving **3-4** New features **1-2** NG-DWDM **2-3** Create an NG-DWDM configuration **2-3** Omni Side Type **4-163** Optical Bypass **2-24** Scalable upto Degree **4-9** Site Design Rules **4-53** Supported Topologies **2-14** Topology **2-6** node setup from CTP **2-79** node controller **4-8** node elements mapping **2-78** node parameters export **2-77** limitation **2-82** import **2-77** limitation **2-82** node provisioning **2-79**

node setup **2-79** notes adding **2-18** deleting **4-167** NtVw Net# tab changing the appearance **1-25** showing duct details **1-26**

# **O**

OCHNC circuits **2-78** omnidirectional demand **2-21** omnidirectional functionality **2-20** omnidirectional property **4-163** enable **2-31, 4-64** omnidirectional entry point **4-12, 4-162** operational modes 100G-LC-C card **4-143, 4-145** 100G-ME-C card **4-143, 4-145** 10X10G-LC card **4-143, 4-145** CFP-LC card **4-143, 4-145** OPT-EDFA-17 amplifier **4-12, 4-14** OPT-EDFA-24 amplifier **4-12, 4-14** optical bypass add site **4-74** editor **4-74** remove site **4-74** optical bypass sites **4-74** optical insulators **1-30, 4-5** Optical Results report **3-23** optical subnet creating **2-16** OSC frame type **2-12, 4-78** FE Frame **2-12, 4-78** GE Frame **2-12, 4-78** OC3 Frame **2-12, 4-78** Osmine compatible upgrading **2-62** Osmine configuration file importing **1-44**

Osmine Layout Rules **4-145, G-1** OSNR alarm regenerating **1-35** OTU2\_XP Dual Regenerator **2-49** Dual Transponder **2-49** Mixed Mode **2-49** Protected Transponder **2-49** Single Regenerator **2-49**

#### **P**

panes **A-7** Paper Documentation **1-38** Pay As You Grow **1-46** bundles **F-1** overview **1-46** Pay As You Grow,PAYG **F-1** PAYG licensing client cards **F-3** PAYG,PAYG understanding **1-46** PAYG. *See* Pay As You Grow PAYG license,licensing PAYG,PAYG licensing **1-46** penalty **D-6** Per Side Installation Parameter **3-4** placement rules 100G-LC-C card **4-130** 100G-ME-C card **4-130** 10X10G-LC card **4-130** 15216 40-Channel Mux/Demux units **4-114** 15216 48-Channel Mux/Demux units **4-114** air ramp **4-110** alien shelves **4-126** AR\_MXP card **4-130** AR\_XP card **4-130**

card slots **4-118** CFP-LC card **4-130** client shelf **4-116** controller card **4-128** DCU **4-110** external switch **4-108** M12 as node controller **4-123, 4-124** M6 as node controller **4-122, 4-123** fiber storage **4-110** FlexLayer unit **4-128** general **4-107** ITU line card **4-132** M2 **4-110, 4-125** M6 **4-110, 4-125** manual regeneration **4-129** multishelf **4-122** multishelf separate nodes **4-125** multishelf separate shelves **4-125** MXP card **4-132** node **4-129** one-slot card **4-118** OTS unit **4-126** OTS units **4-134** OTU2\_XP card **4-129** patch panel **4-111** PSM card **4-127** rack **4-105** shelf **4-118** SMR card **4-115** two-slot card **4-118** TXP card **4-132** Y-cable **4-117** platform setting default values **1-28** support **1-4** point-to-point demand creating **2-23** deleting **4-169** description **1-11**

editing **4-58** viewing in Project Explorer **1-14** populate shelves from bottom **4-107** from top **4-107** power consumption **3-20** PP-MESH **3-31** price lists copying **2-74** creating **2-70** deleting **2-74** loading or unloading **2-73** updating **2-73** viewing **2-71** viewing contracts **2-74** P-ring demand creating **2-27** deleting **4-169** description **1-11** editing **4-61** viewing in Project Explorer **1-14** process flow **1-9** project adding notes **2-18** closing **1-22** deleting notes **4-167** editing parameters **4-1** saving **1-22** setting default values **1-37** Project Creation wizard **2-1** Project Explorer changing the appearance **1-25** description **A-7** loaded network **1-21** unloaded network **1-21** view **1-13** project explorer select multiple items **1-13** Properties pane, description **A-8**

protection support **1-4** Provision Node **2-79**

#### **R**

Raman amplification **4-13, 4-15, 4-79** RAMAN-CTP **4-16** RAMAN-CTP-COP **4-16** regenerating OSNR alarm **1-35** regeneration configurations 100G-LC-C card **4-145** 100G-ME-C card **4-145** 10X10G-LC card **4-145** Remote Spur **4-163** adding **4-164** duct creation **2-15** reports BoM totals **2-63** Installation Parameters **3-5** Internal Connections **3-8** layout **3-15** Layout Table (power consumption) **3-20** Link Availability **3-21** network BOM **2-64** Optical Results **3-23** site BOM **2-66** spare part BOM **2-68** Summary **3-2** Traffic Matrix **3-11** Wavelength Routing **3-27** resetting the default layout **1-45** restricted equipment list, updating **1-33** ring topology **5-2** ROADM demand creating **2-29** deleting **4-169** description **1-11** editing **4-63**

routing strategies **1-11** viewing in Project Explorer **1-15** rules, C-band **1-29** Run Quick Analysis **1-35**

### **S**

saving NE Update file **3-4** project **1-22** scale factors **D-4** select multiple items **1-13** options **1-14** service demand editing **4-56** setting graphical display **1-24** platform default values **1-28** project default values **1-37** setup node from CTP **2-79** shelf adjustments **4-154** shelf layout, adjusting **4-153** Shelf Management **1-28, 2-7, 4-4** Auto **1-28, 2-7, 4-4** Individual Shelf **1-28** Locked state **4-154** modify **4-154** Multi Shelf External Switch **1-28, 2-7, 4-4** Multi Shelf Integrated Switch **1-28, 2-7, 4-4** rules **4-122** release-upgraded network **4-124** upgraded network **4-124** Shelf Movement **4-153** Destination rack **4-153** From rack unit **4-153** Source rack **4-153** Swap **4-153** To rack unit **4-153**

shelf movement rules **4-154** shelf placement rules **4-118** shelf rules **4-118** shelves placement bottom-up approach **4-107** top-down approach **4-107** Sherpa file importing **2-75** shortcuts **A-10** side label editing **4-55** Sides Label **1-45** single-interfering cross-talk **D-5** single-span topology **5-1** site add **4-73** add to demand **4-73** mapping **2-78** network elements **4-3** remove **4-73** remove from demand **4-73** Site Functional View **2-54** Alarms **2-55** Changing the view Zoom In **2-55** Zoom Out **2-55** Open Site Functional View **2-55** Transponder and Muxponder connections **2-55** Zoom Out **2-55** site layout, adjusting **4-146** site properties, modify **4-160** sites add **4-73** adding a site **2-14** add to demand **4-73** arranging **4-155** BOM **2-66** creating a maintenance center **4-58** deleting **4-167**

deleting a site **4-167** editing **4-3** optical bypass

add **4-74** remove **4-74** remove **4-73** remove from demand **4-73** SMR-1 **4-11** SMR-2 **4-12** SMR-20 **4-12** SMR-9 **4-12** snake site arrangement **4-157** snapshot, network design **2-62** spare part BOM **2-68** spare parts suppliers **4-58** Split ROADM **2-83** square site arrangement **4-156** sticky **1-13** sticky selection **1-13** Sub OpMode cards **2-25** Summary report **3-2** Supported Pluggables **B-1**

#### **T**

tasks pane description **A-10** TCC type **1-32, 4-8** TDM aggregated demand creating **2-41** editing **4-69** TDM Aggregated Demand report Viewing **3-32** Terminal Services **E-1** third-party interface defining **1-38** Gaussian cross-talk **D-6** scale factors **D-4**

```
single-interfering cross-talk D-5
    working area D-1
topologies 5-1
    linear 5-1, 5-2
    meshed 5-3
    ring 5-2
    single-span 5-1
topology support 1-4
traffic
    viewing 1-12, 1-14
traffic groups
    description 1-11
    point-to-point 1-14
    P-ring 1-14
    ROADM 1-15
Traffic Matrix report 3-11
traffic subnet
    channel rules 4-56
    creating 2-19
    deleting 4-169
    edit channel plan 4-56
```
### **U**

Uninstalling CTP **1-19** Unit ID **3-5** unit ID for PP mesh **3-16** unloading network **1-21** price lists **2-73** unlocking network components **2-59** unprotected minimum hop count, description **1-12** unprotected optimum optical path, description **1-11** unprotected subnet, description **1-12** updating price lists **2-73** restricted equipment list **1-33** Upgrade-Analyzed state, description **2-56** upgrade network to design mode **2-56**

**The Contract of the Contract of the Contract of the Contract of the Contract of the Contract of the Contract of the Contract of the Contract of the Contract of the Contract of the Contract of the Contract of the Contract** 

Upgrade state, description **2-56** use AR-XPE card **1-35** user profiles, adding **1-45** Use Template **2-32, 4-63**

# **V**

viewing maintenance contracts **2-74** price lists **2-71** traffic **1-12, 1-14** Viewing the ASR Bundle **2-67** VNC **E-1**

#### **W**

Wavelength Routing report **3-27** Wavelength Selection Coloring Priority **1-35** Flat Grid Filling **1-35** Maximum Separation **1-35** Wavelength Usage **1-26** Wavelength usage information **A-5** WSON PID **1-38, 4-3**

# **X**

xml

export to CTP **2-77** import to node **2-79**

# **Y**

Y-cable protection, description **1-4**

**Index**

П

 $\overline{\phantom{a}}$